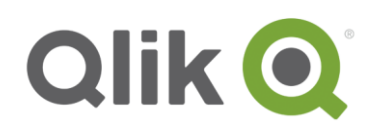

# **Qlik Academic Program**

# **Getting started with QlikView**

The purpose of this guide is to provide you with the information you need to get started with QlikView and navigate through the Qlik Academic Program. In this guide you will learn how to create a Qlik account, download and install the product, learn where to access free resources, who to contact for support, and how to request additional licenses.

### **Table of Contents**

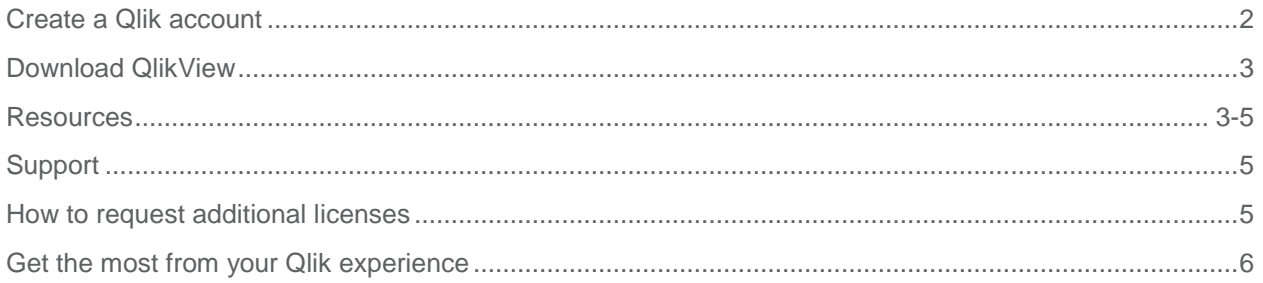

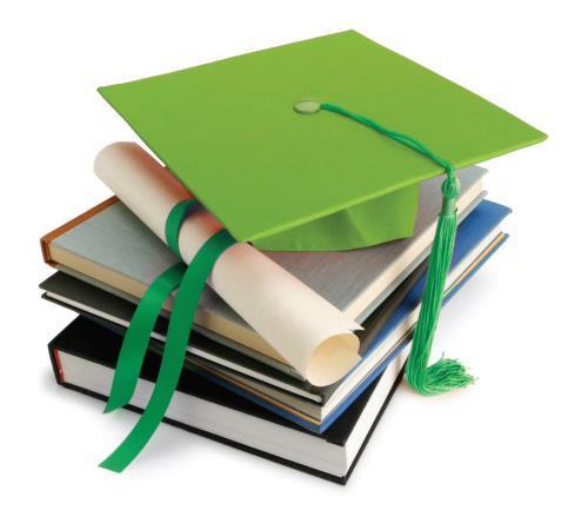

# **Create a Qlik Account**

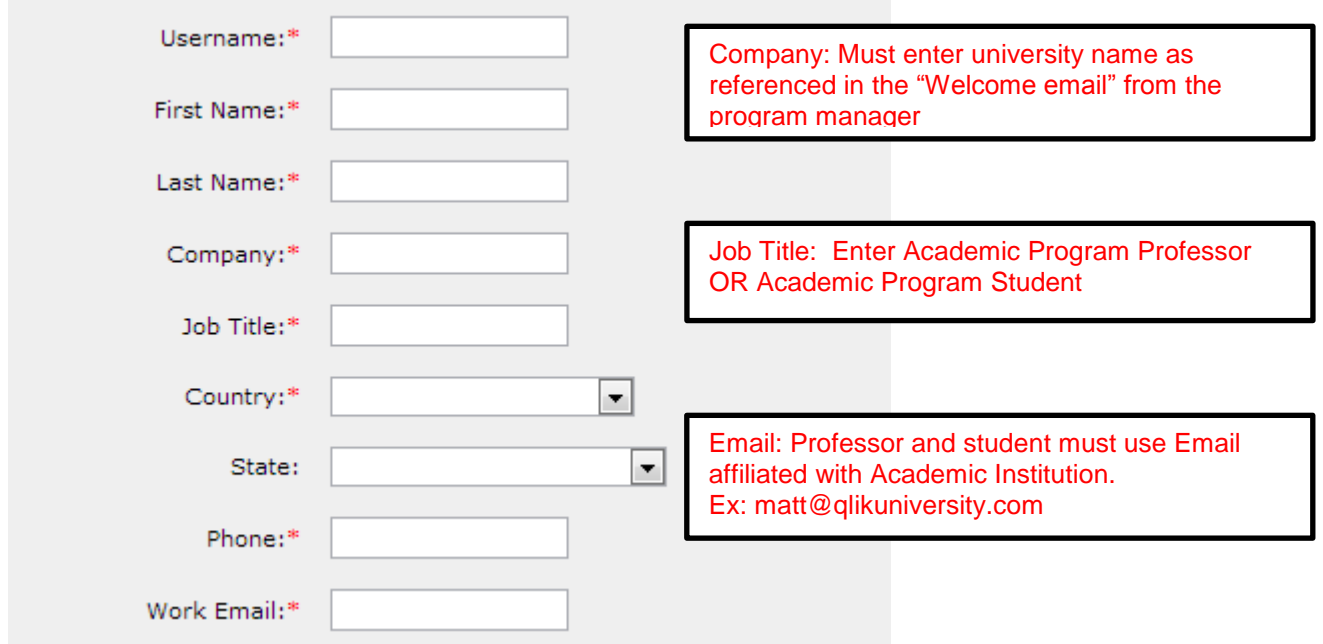

Create a Qlik account by visiting **register for qlik.com** [and follow the instructions below.](https://login.qlik.com/register.aspx?returnurl=http://www.qlik.com/us/explore/products/sense/desktop)

**NOTE! All professors and students must use the same university name and must use their university email address. Using any other name and email address will prohibit your download and acceptance into the Academic Program group in QlikCommunity.**

# **Download and install QlikView**

Once you have created a Qlik account, download and install Qlik Sense by reading [QlikView Installation.](http://go.qlik.com/rs/qliktech/images/Downloading_and_Starting_the_QlikView_Desktop_Installation.pdf)

### **Resources**

Qlik has created a variety of free resources for you to become a successful QlikView user!

#### **1. Getting Started Webinar**

Watch this 1 hour webinar to learn about how to get started using QlikView. [QlikView Webinar](http://go.qlik.com/Personal_Edition_Webinar_OnDemand.html)

#### **2. Free QlikView Applications**

Download free QlikView applications to showcase in class.

Visit [Demo Page](http://us-b.demo.qlik.com/) to download now.

#### **3. QlikCommunity**

QlikCommunity is a website for people to share their Qlik knowledge and resources on a global level. It contains hundreds of best practices, tutorial videos, informative discussion topics and much more. You can login to QlikCommunity using your Qlik login. Visit **QlikCommunity** to learn more.

We recommend you review the following areas:

- **[New to QlikView](http://community.qlik.com/community/discussion-forums/new-to-qlikview)**
- **[Resource Library](http://community.qlik.com/community/discussion-forums/resource-library)**
- **[QlikView Video Tutorials](http://community.qlik.com/docs/DOC-1986)**
- **[Academic Program Group](http://community.qlik.com/groups/qlikview-academic-program)**

Join the group. This group holds Dashboard kits to help you build industry specific Qlik applications. Both professors and students are encouraged to collaborate and learn from their peers worldwide by sharing course curriculums and student projects.

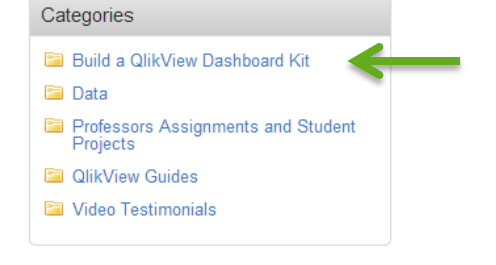

To request access, select the Groups on the QlikCommunity homepage, there you will find the Academic Program group as seen. Make sure you request access using your university email address.

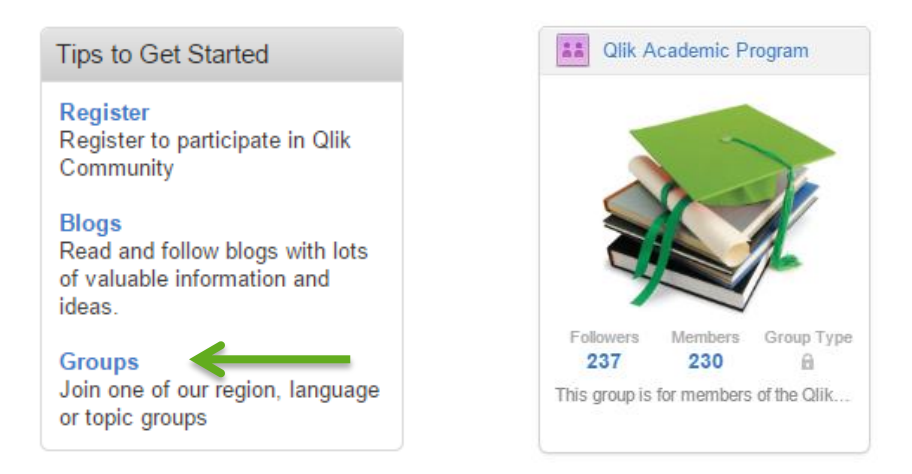

#### **4. Websites**

The following websites will direct you to numerous websites filled with valuable Qlik information.

#### **QlikView.com**

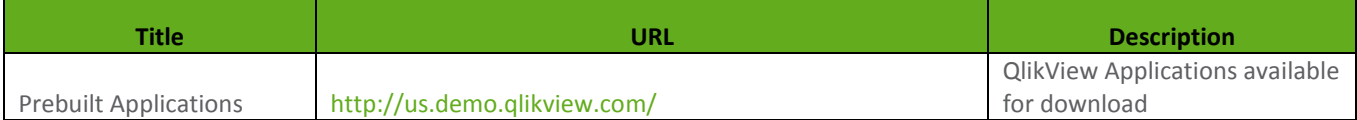

#### **Blogs**

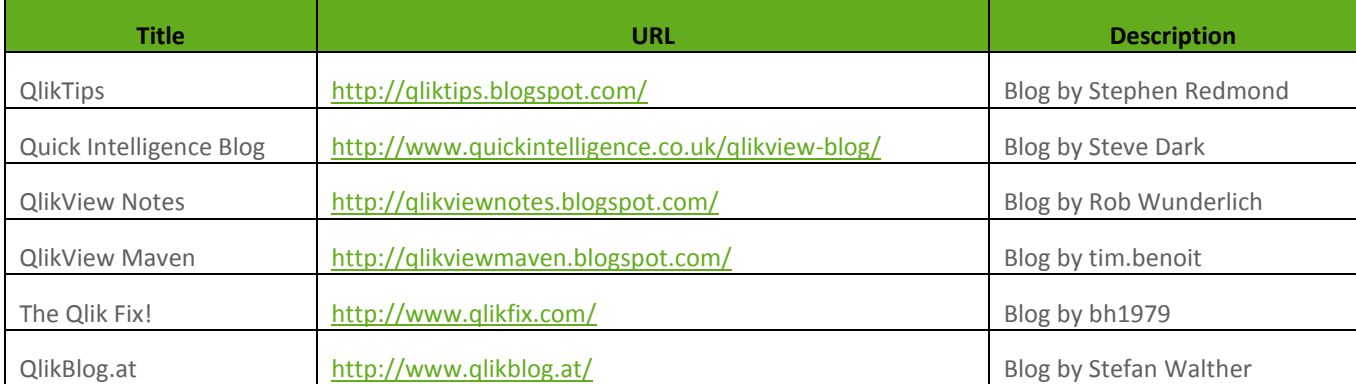

#### **YouTube**

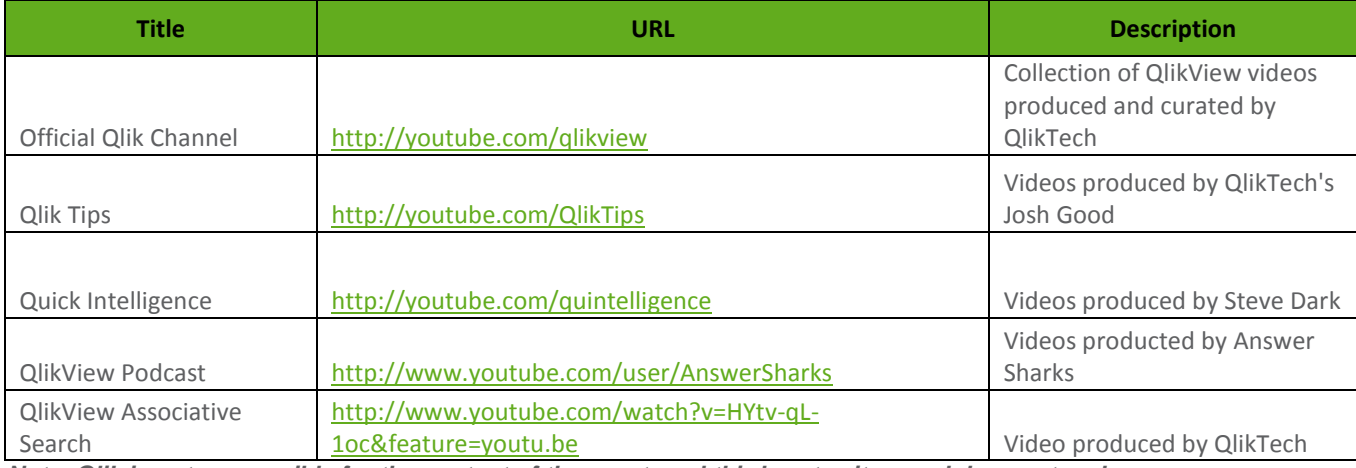

*Note: Qlik is not responsible for the content of these external third-party sites, and does not endorse, recommend or support any information contained therein. Please use at your own risk.*

# **Support**

#### **1. Qoncierge**

The global Qoncierge Service team is ready to assist you with non-technical issues, including:

- Login and registration problems
- License-related questions
- Download issues
- Training questions
- General questions or information regarding Qlik

You may submit requests through the web form on the Support page: <http://www.qlikview.com/us/services/support/qoncierge>**[http://www.qlikview.com/us/services/su](http://www.qlikview.com/us/services/support/qoncierge)**

Qoncierge works with both professors and students to get them to the resources they need. If you are not sure where to go for something, Qoncierge will be happy to direct you.

#### **2. QlikCommunity**

Whether they are functionality or technical concerns, you are sure to get speedy results from one of our thousands of Qlik experts. Questions may be answered by both external Qlik experts and or internal Qlik employees. Visit the [Support Page](http://community.qlik.com/community/qlikview_support) to help answer your QlikView questions.

### **How to request additional licenses**

If you would like a new license for your course, submit an application online by visiting Academic Program [application](http://www.qlik.com/us/company/academic-program/application)

Professors will be given 1 license to share with all his or her students. Licenses are valid for one year from the date of order.

## **Get the most from your Qlik experience!**

The Qlik Academic Program encourages you to become an active member by sharing your stories and Qlik content! This is a wonderful opportunity to showcase your university and assist professors who are new to the program.

#### **Press**

Qlik is always looking to showcase our Universities and all the wonderful work they are doing with the program! In the past we have done press releases for Universities all around the world. This gives the University an opportunity to promote their courses and all the work they are doing with Qlik.

If you would like to share your story with Qlik, please email [academicprogram@qlik.com](mailto:academicprogram@qlik.com)

#### **Curriculums and projects**

Did you create a curriculum based on Qlik? Or did you and your students create a unique Qlik project? If so, we would love to share it with other professors in the program.

If you would like to share your Qlik content, please email [academicprogram@qlik.com.](mailto:academicprogram@qlik.com) Note! All professors and university information can rename anonymous if requested.

### **Other Inquiries**

For all other inquiries, email [academicprogram@qlikview.com](mailto:academicprogram@qlikview.com)

© 2014 QlikTech International AB. All rights reserved. Qlik® Sense, Qlik® Sense, QlikTech®, and the QlikTech®, and the QuikTech International AB which have been registered<br>in multiple countries. Other matks and lages mont in multiple countries. Other marks and logos mentioned herein are trademarks or registered trademarks of their respective owners.